# [Download](http://evacdir.com/baclofen=agitate/RFhGIFZpZXdlcgRFh/gramm.quarries=sapelli=sobbed=ZG93bmxvYWR8cWkzTkRFeVkzeDhNVFkxTkRVeU1qRXhNSHg4TWpVM05IeDhLRTBwSUhKbFlXUXRZbXh2WnlCYlJtRnpkQ0JIUlU1ZA=guardsmen)

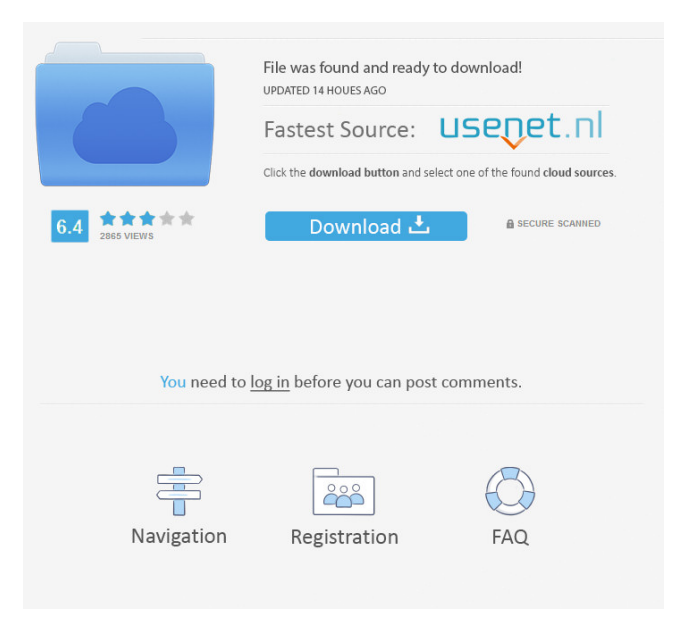

**DXF Viewer With Product Key [2022]**

DXF, or Data Exchange Format, is a de-facto standard in CAD/CAM industries, allowing for the efficient exchange of files containing geometrical information. Usually, DXF files are text-based, containing control codes that can be interpreted by any generic computer. However, when using the JDeveloper IDE, software engineers can take advantage of a dedicated utility, called DXF Viewer Crack Mac, which makes efficient use of JDeveloper's DXF features. More-so, this utility comes with a powerful customizer, allowing the user to insert their own code into the generated application, thus significantly increasing the functional output. For most purposes, the application generates interactive components, allowing for the creation of an interface. Control codes, line styles, traces, symbols, labels and even shapes can all be inserted with the most appropriate command syntax. As a result, users can employ drawing tools, as well as rotate or translate objects, thus eliminating the need to store geometry in separate files. The aforementioned feature is mostly useful when building large CAD/CAM systems, as it allows for the

presentation of various elements as the interface will allow for the addition of controls or messages in future versions of the application. Additionally, the utility allows developers to add some line-by-line coding, allowing for the creation of a more functional application. What's more, the Java Bean support allows for the definition of custom components, thus allowing for a

far more flexible interface. As a result, the application is able to more efficiently operate in conjunction with multiple thirdparty packages, such as AutoBean and the introduction of JDeveloper's own JMX interface. Although the tool is fairly intuitive to learn and employ, an extensive online user manual is available for additional assistance. In this manner, knowledge-based professionals can enhance their DXF Viewer Cracked Version significantly, while the Java Bean support allows for the creation of a far more functional application. Using XHTML + CSS Design Description: The final application type is dedicated to web development. XHTML, or Extensible Hypertext Markup Language, is a de-facto standard in the world of the World Wide Web. It allows for the creation of attractive, modular user interfaces, thus making the user more accessible to outside content. Since it is based on HTML, its syntax is very intuitive to learn, making XHTML a breeze to employ. For all applications, the XHTML parser comes with a full validation capability, making it easier

#### **DXF Viewer Crack + Torrent [Mac/Win]**

Lets you record keystrokes to macros. It is like a code in AutoCAD. You can use same to do repetitive tasks. Developer: For more info ID: @ID KEYMACRO for AutoCAD 2016 A quick installation and usage guide You can download the file and install it in the usual way: 1. Make sure that your PC is running Windows XP, Vista, or Windows 7 or later. 2. Download the latest version of the package and extract the ZIP file. 3. Locate the file keymacro-for-autocad-2016.zip and double-click it to install. 4. Open Autocad and start a new file. 5. Enter Edit > KeyMacro > Record. 6. Once you have pressed the OK button, Autocad will pause for a moment. Then, it will show you the list of commands you have just entered. 7. Press the OK button to confirm the choice and the macro will be recorded. 8. Press ESC to exit the Edit mode. 9. Now, press the OK button to open the Macro Editor. 10. The Macro Editor will show you the macro that you have just recorded. 11. Check the keyboard shortcut you want to assign to it. 12. Press the OK button to save the macro. 13. Press ESC to exit the Macro Editor. 14. Now, press the OK button to load the macro. 15. Press the ESC key to open the Macro Recorder. 16. The Macro Recorder will show you the list of commands you have just entered. 17. Press the OK button to confirm the choice and the macro will be recorded. 18. Press ESC to exit the Macro Recorder. 19. Now, press the OK button to exit Autocad. 20. It has been recorded! You can use this macro to load and save projects. KEYMACRO for AutoCAD 2017 1. Press F1 and press OK to start recording. 2. Press the OK button and choose Load/Save Project from the list that appears. 3. Press ESC to exit. 4. Press F5 to stop recording. 5. In the Macro Editor, press ESC to open the Macro Recorder. 6. The Macro Recorder will show you the list of commands you have just entered. 7. Press ESC to confirm the choice and 77a5ca646e

# **DXF Viewer Crack [March-2022]**

The ultimate DXF Viewer! DXF Viewer is the software you need to be able to open and view any DXF file. It's the only viewer that allows you to easily manage files by adding folders, creating subfolders, changing the text encoding, etc. It's the only viewer to allow you to manage the files content, by editing, deleting and zooming the content. It's the only viewer that allows you to open and view any file that is in DXF format. It's the only viewer to show you all your layers as a tree view. It's the only viewer to show you your color components as their own window. It's the only viewer to hide the identity of the file, in case you want to open it again later without knowing its original name. It's the only viewer to show you all the layers of the file as a tree view, and all the components as their own window. It's the only viewer that lets you put a folder for each layer and components of the DXF file. It's the only viewer that lets you go back to the original DXF file. It's the only viewer that lets you open and save files and folders with the same name. It's the only viewer to show you all the comments in the DXF file. It's the only viewer that lets you save any changes in the DXF file. It's the only viewer that allows you to quickly open and save multiple files. It's the only viewer to show you the name of your file and the size of the file, and when it was created and modified. It's the only viewer to be able to open any file type, no matter how long is the name of the file. It's the only viewer that allows you to open and edit files without having to go through a long setup process, regardless of the complexity of the files content. It's the only viewer that allows you to modify, open and save files and folders with the same name. It's the only viewer that lets you open and save many files at once. It's the only viewer that shows you the comments, the author, and the date of each layer in the DXF file. It's the only viewer that lets you to sort the layers of the file by name or date. It's the only viewer that lets you zoom in or out, by 2 or 5 levels, and to switch the view

### **What's New in the?**

GeoGrid 2.12 is a general purpose software for manipulating large vector grids. In this tutorial, I will show you how to utilize the geometry editing features of GeoGrid and GeoCAD. Step 1: Download and install GeoGrid 2.12 for Linux (click on the link below and choose "x86"): Step 2: Open a file that is stored in a geo-format (CAD or GIS). For example, you can open a GeoCAD file using your file manager, but for simplicity, we will use a.gwf file that we created with GeoCAD. To open a.gwf file, go to the GeoCAD directory and open file manager. Drag and drop your.gwf file onto the file manager window. Step 3: Now drag and drop the file onto your screen. Step 4: When you drop the file onto the screen, GeoGrid 2.12 will create a new drawing in the drawing area and display the GeoGrid content. Step 5: This is GeoGrid 2.12 on Linux! Do the same thing with a.gwf file that you created with other GIS. Step 6: To open a.geo file, go to the GeoGrid directory and open file manager. Drag and drop your.geo file onto the file manager window. Step 7: When you drop the file onto the screen, GeoGrid 2.12 will create a new drawing in the drawing area and display the GeoGrid content. Step 8: This is GeoGrid 2.12 on Linux! Do the same thing with a.geo file that you created with other GIS. Step 9: To convert a.gwf file into a.geo file, go to the GeoGrid directory and open file manager. Drag and drop your.gwf file onto the file manager window. Step 10: When you drop the file onto the screen, GeoGrid 2.12 will convert the file. Step 11: This is GeoGrid 2.12 on Linux! Do the same thing with a.geo file that you created with other GIS. Step 12: Before closing the program, you can save the changes in the current drawing by clicking on the [File] menu and selecting [Save]. This is how your drawing changes are saved in GeoGrid. Step 13: You can open the same file later and see the changes you made. Step 14: To close the program, you can open it again, from the [File] menu. It will be opened with the same drawing that was open before. Step 15: To close the program, click on the [X] at the bottom-right corner of the window. GeoGrid Features: 1. Export 2. Import 3. View 4. Save

## **System Requirements For DXF Viewer:**

Mac: Intel processor, 64-bit OS with macOS 10.10 or later Windows: Intel processor, 64-bit OS with Windows 7 or later PlayStation®4: CPU: Dual-core CPU GPU: OpenGL 4.4 or later Memory: 2GB RAM Network: Broadband Internet connection Xbox 360: CPU: 2.0 GHz Processor GPU: 800 Series Graphics Processor We

<https://csvcoll.org/portal/checklists/checklist.php?clid=11142> https://floating-falls-34079.herokuapp.com/Glint\_Computer\_activity\_monitor.pdf [http://tradefrat.com/upload/files/2022/06/4cpva6fBSc7PfMztVglR\\_06\\_86ae6d86dae2680ee2292f869fcbfe3d\\_file.pdf](http://tradefrat.com/upload/files/2022/06/4cpva6fBSc7PfMztVglR_06_86ae6d86dae2680ee2292f869fcbfe3d_file.pdf) <https://amosfitnessandfood.com/wp-content/uploads/2022/06/alfomort.pdf> <http://realtorforce.com/free-virus-removal-tool-for-w32-ardamax-trojan-crack-keygen-full-version-download-2022/> <https://rajnikhazanchi.com/skyhistory-9-05-crack/> <http://molens.info/?p=5695> <https://wakelet.com/wake/QCrXdq9tJKQphuAbkHKv2> <http://www.astralbodytravel.com/?p=1710> <https://www.nalabagam.com/safe-pad-crack-download-for-windows/>